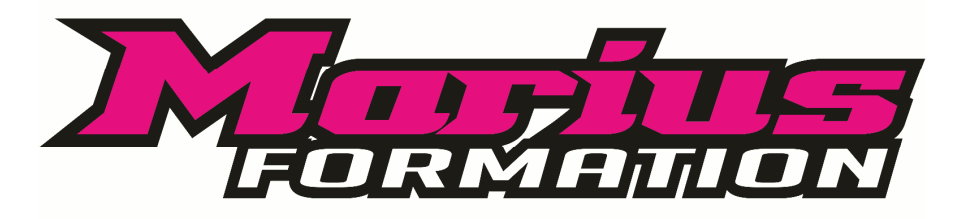

Siège Social - Place de la Gare – 51 420 Witry-Les-Reims  $\mathbb O\ \mathbb B$  03.26.07.09.25

#### **TOUTE L'EQUIPE VOUS FELICITE POUR VOTRE PERMIS DE CONDUIRE !**

Pour rappel, vous pouvez vous rendre sur notre site www.marius-formation.com – « résultats permis »

 *Le numéro de dossier mentionné sur votre convocation (numéro de permis pour ceux qui ont déjà le permis B) et la date de naissance suffisent pour accéder en toute confidentialité à votre certificat de conduite provisoire (CEPC).* 

*Vous pouvez utiliser le CEPC (Permis provisoire) de deux façons :* 

- *en l'imprimant* 

- *en enregistrant le document pdf dans votre smartphone ou tablette.* 

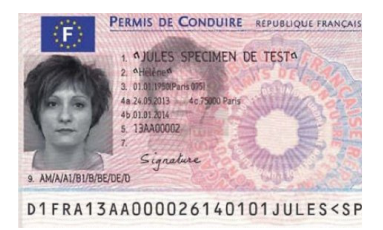

# *PROCEDURE POUR L'EDITION DE VOTRE PERMIS A PARTIR DU 1ER OCTOBRE 2017*

### EFFECTUER UNE DEMANDE DE TITRE À LA SUITE D'UNE RÉUSSITE À L'EXAMEN

*Il vous faudra tout d'abord créer un compte, si cela n'a pas été fait à l'inscription, sur le site* https://permisdeconduire.ants.gouv.fr/ *puis « demander un permis de conduire ».* 

• *Se connecter avec votre identifiant et votre mot de passe* 

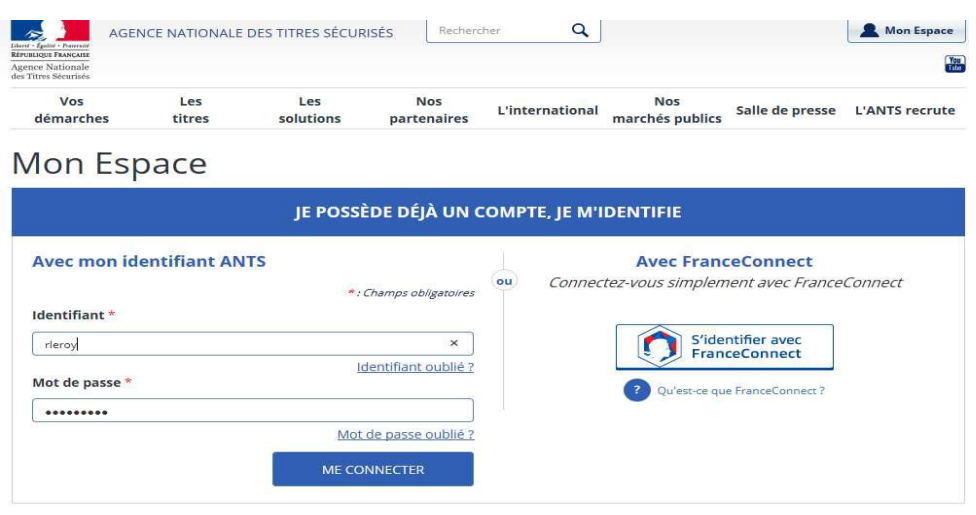

*Cliquer ensuite sur « Commencer une demande »* 

*Puis sélectionner les rubriques suivantes :* 

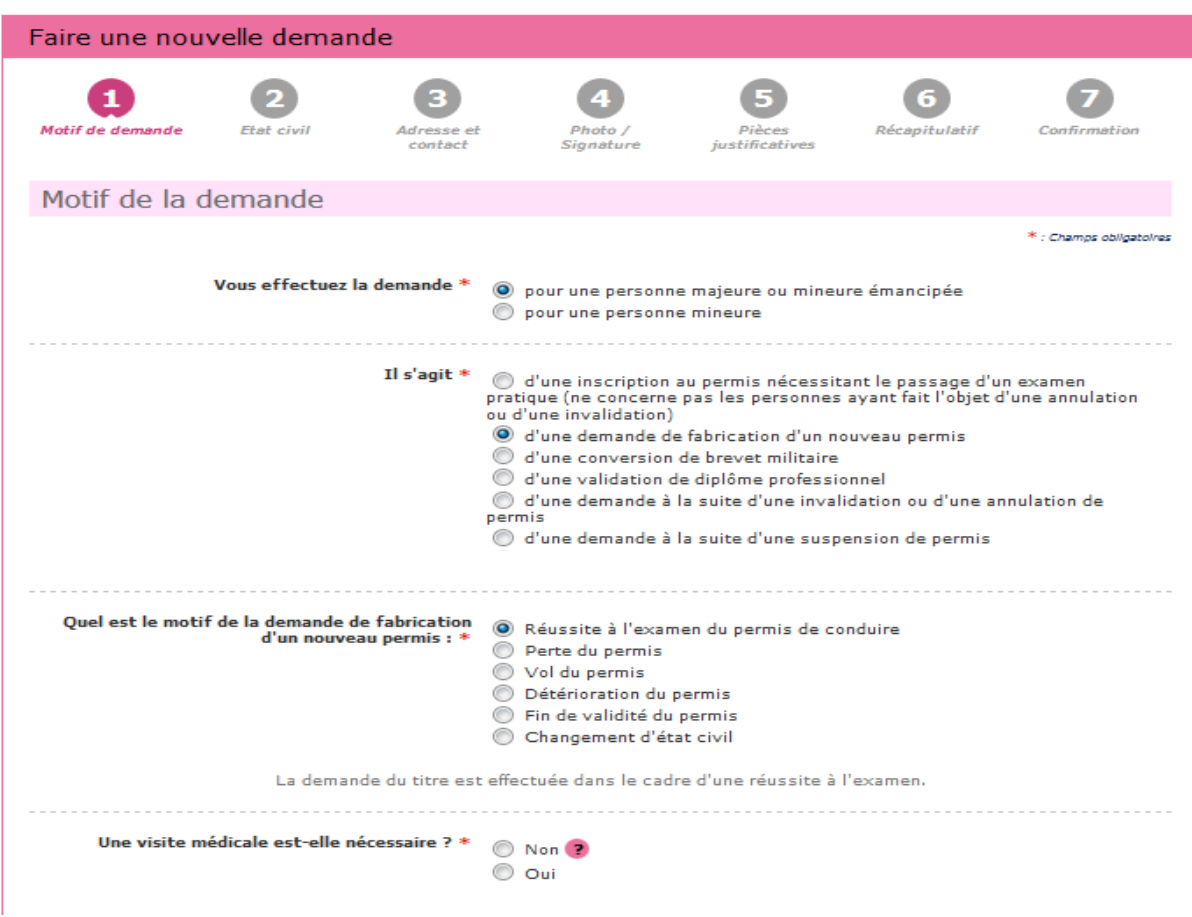

### *VALIDER LE MOTIF DE LA DEMANDE*

*Le motif est essentiel pour déterminer le contenu des informations nécessaires à la demande. Attention !!! le motif, une fois validé, ne sera plus modifiable par la suite.* 

# *RENSEIGNER L'ETAT CIVIL ET LES COORDONNES*

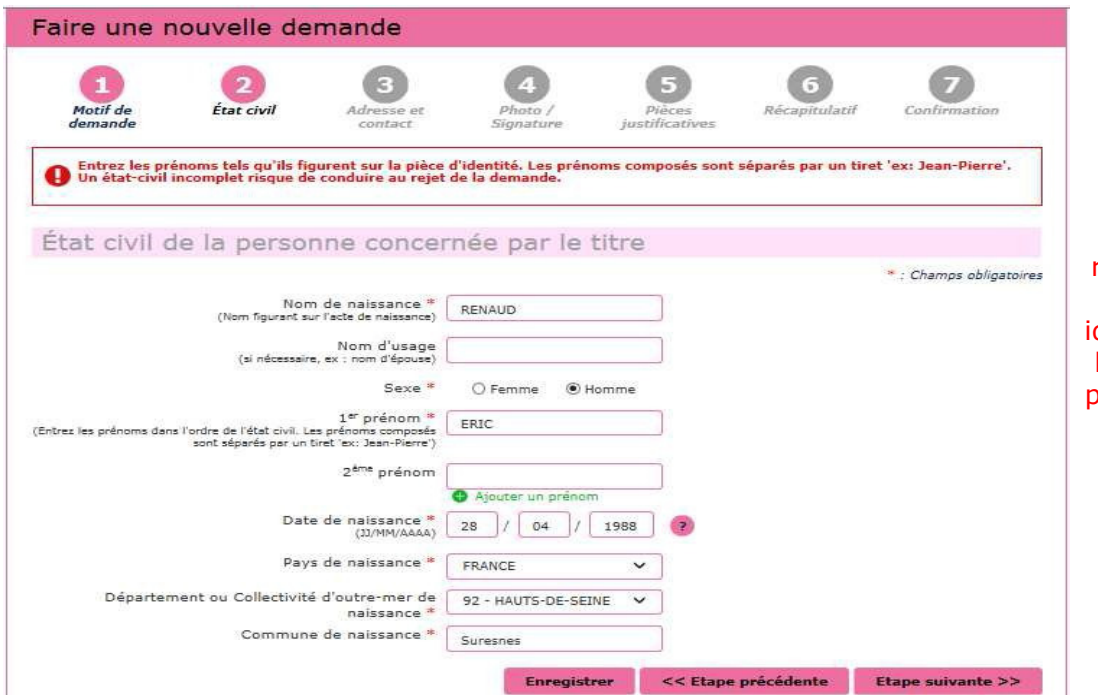

Attention, l'état civil renseigné dans la demande doit être rigoureusement dentique à celui indiqué sur la pièce d'identité (tous les prénoms doivent être saisis)

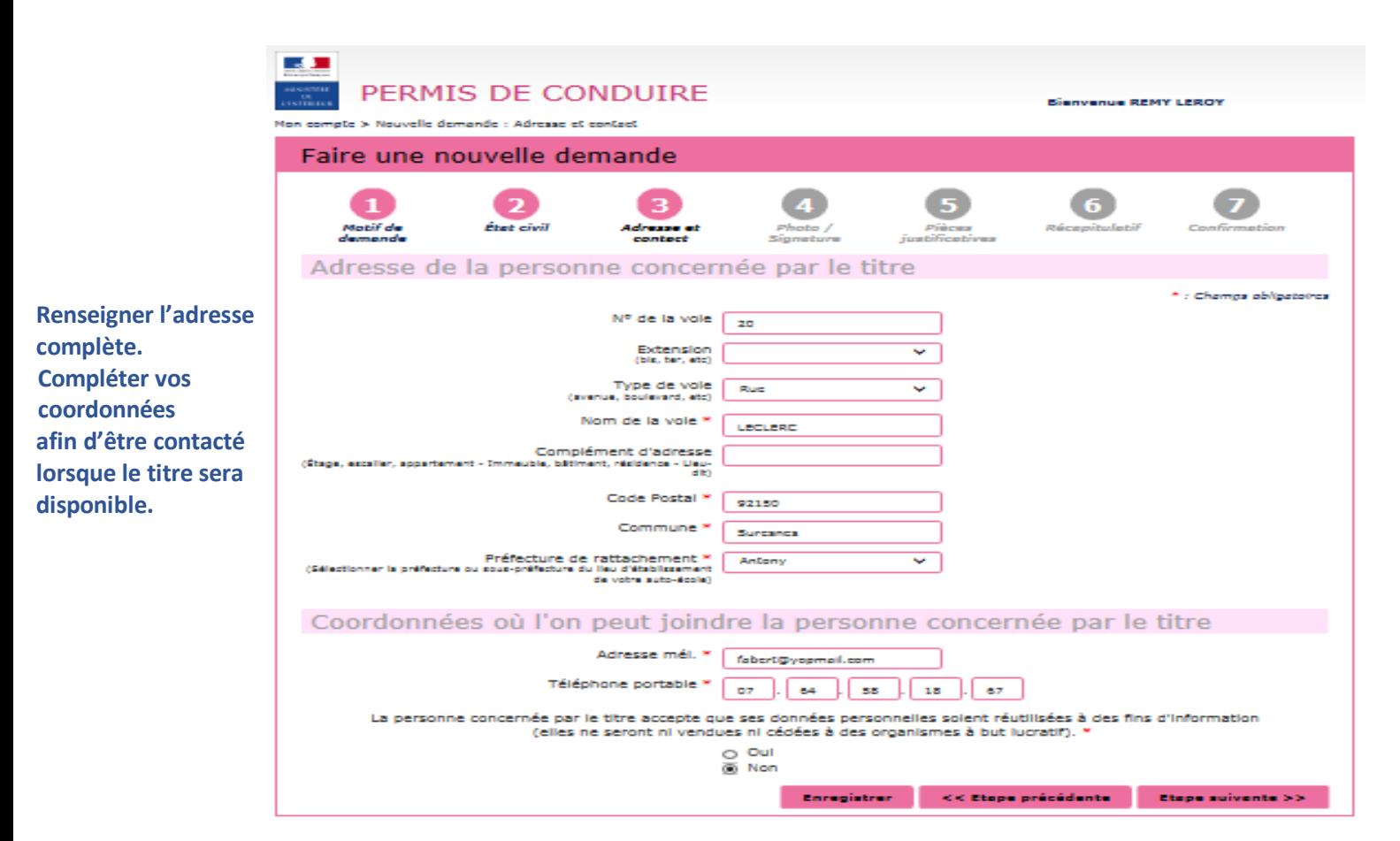

# *PHOTO DU PERMIS DE CONDUIRE*

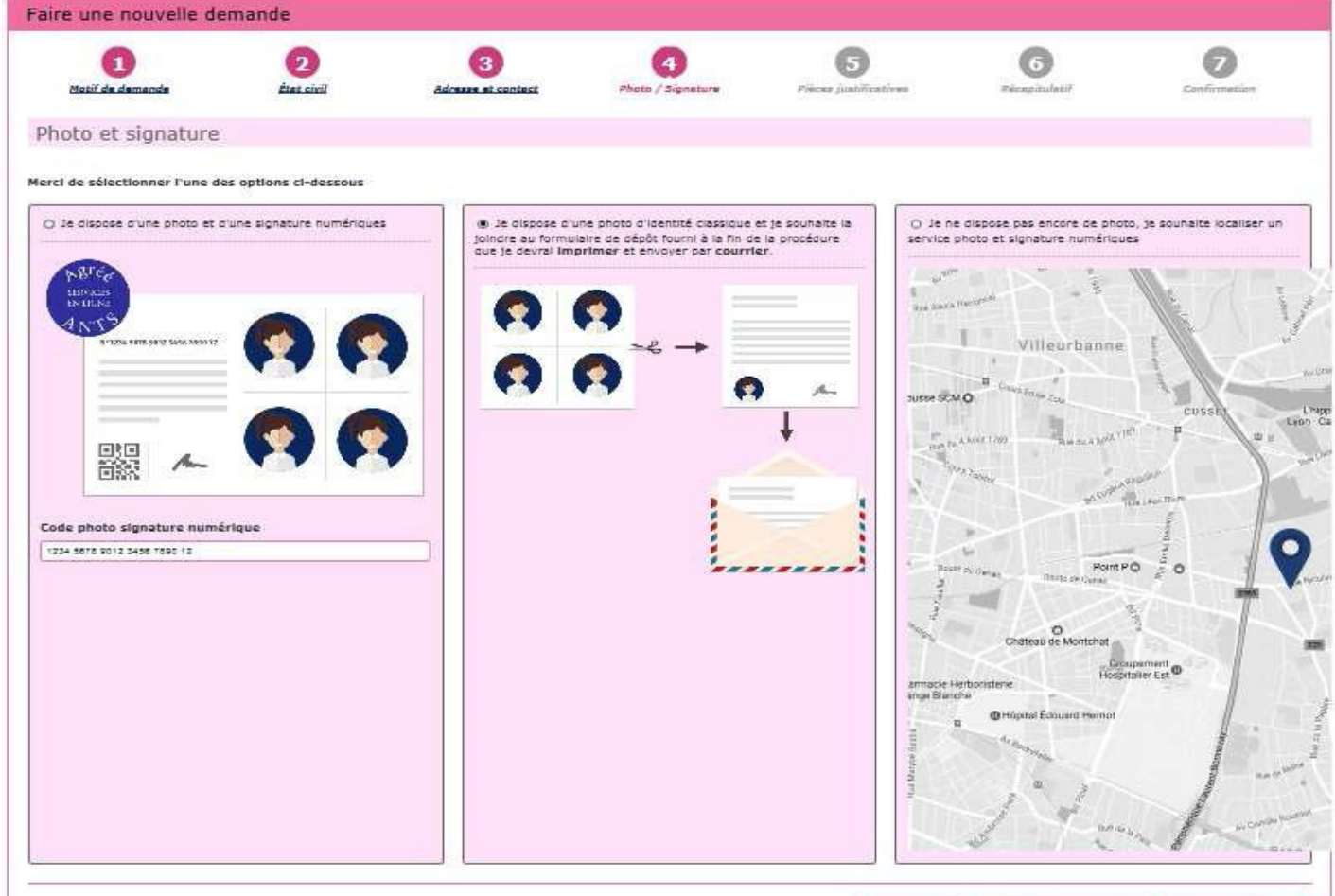

*Le permis de conduire nécessite une photo.*

Enregistrar et Etops précédants : Etops suivants 33

*Si vous disposez d'une photo et signature numérique, renseigner le code dans la colonne à gauche Si la photo utilisée est une photo papier, cocher la colonne du milieu pour continuer*

*Si vous souhaitez rechercher où faire une photo et signature numérique, cocher la colonne à droite.*

#### *PIECES JUSTIFICATIVES ATTENTION !!!!*

*Pour compléter la demande, joindre les pièces justificatives demandées + en fonction des cas, rajouter les rubriques via le menu déroulant.* 

*La liste des pièces justificatives demandées dépend du motif de la demande.*

*Il est possible de photographier les documents depuis un smartphone.*

*Vous devez également ajouter des pièces justificatives supplémentaires* 

*(menu déroulant : rajouter document par document et cliquer sur « + » entre chaque ajout de document).*

*Permis B : penser à rajouter systématiquement la copie de votre CEPC (permis) provisoire.*

*Permis Moto, PL et BE : penser à rajouter systématiquement 1 photo de votre permis actuel et de votre permis provisoire ! Permis Groupe Lourd (C1-C1E-C-CE-D) : joindre 1 copie de la visite médicale (répondre oui pour la visite médicale) Personnes de moins de 25 ans : penser à rajouter votre JDC (ou JAPD) impérativement.* 

*Personnes nées à compter du 1er janvier 1988 et s'il s'agit d'un premier permis : joindre la copie de l'ASSR (Ne concerne que les candidats âgés de moins de 21 ans au moment de l'obtention de la première catégorie de permis)*

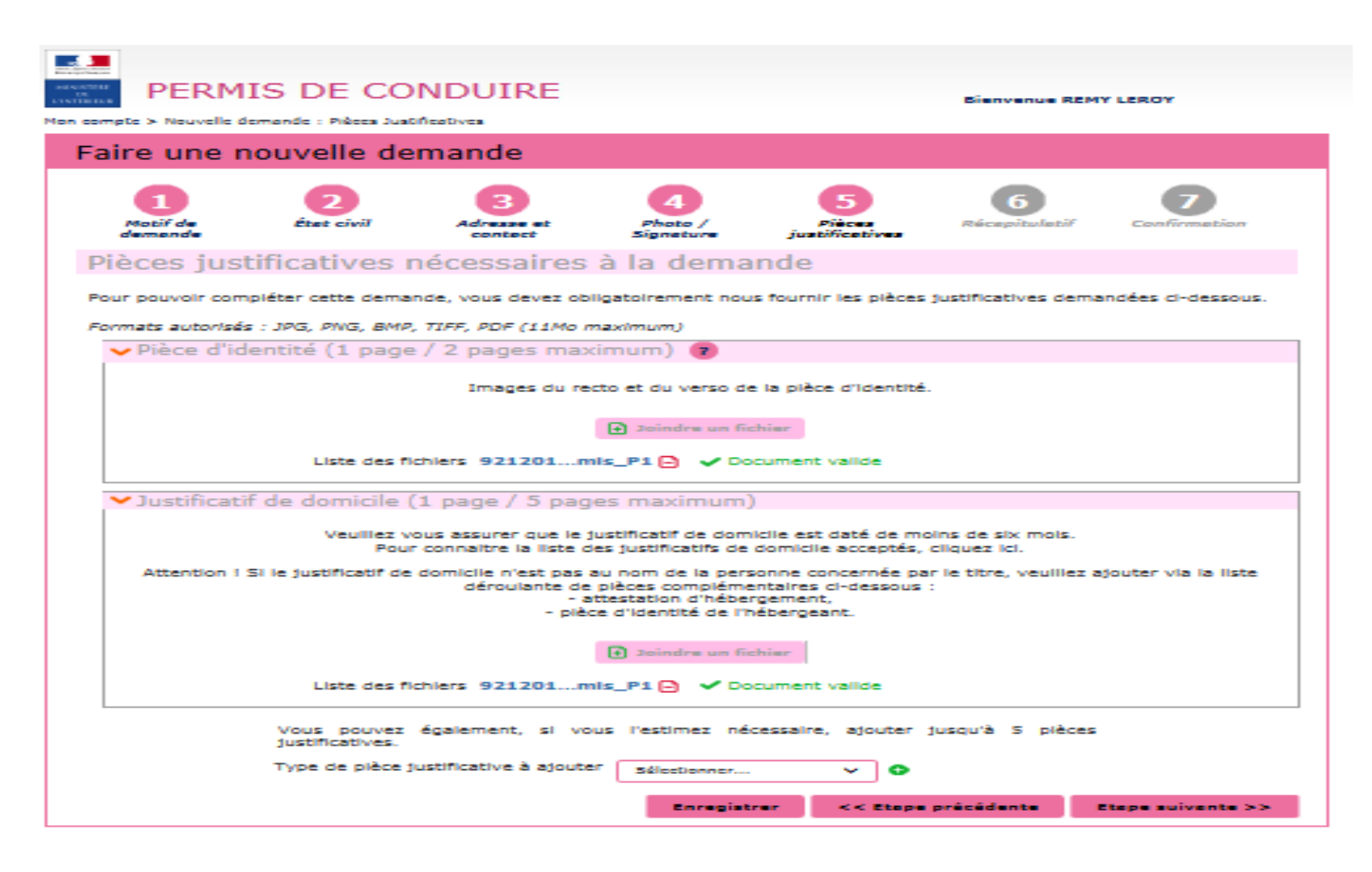

*Relisez soigneusement les informations de votre récapitulatif. Une fois validée, la demande ne pourra plus être modifiée et toute erreur risque d'entraîner l'échec de la procédure de délivrance de votre titre.* 

*Vous devez ensuite attester sur l'honneur que les renseignements de la demande sont exacts et VALIDER*

*L'avancement de votre demande pourra être consultée directement en ligne !* 

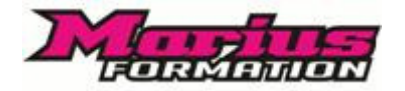

Place de la Gare

51420 Witry-Les-Reims

Tel : 03 26 07 09 25

contact@marius-formation.com